# **Inhaltsverzeichnis**

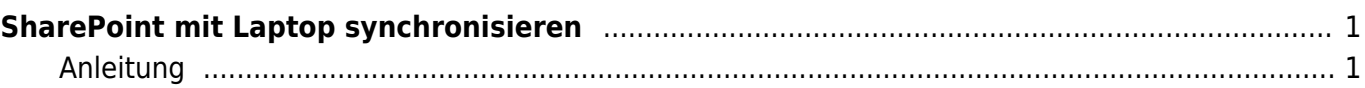

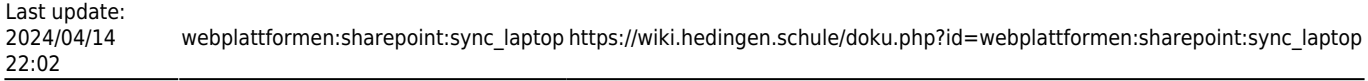

# <span id="page-2-0"></span>**SharePoint mit Laptop synchronisieren**

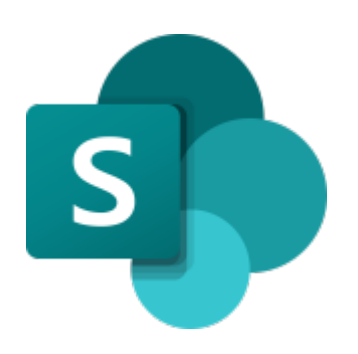

**[Sharepoint](https://schulehedingen.sharepoint.com/)** 

Es ist möglich, einen Ordner von SharePoint mit dem Laptop zu synchronisieren. Damit kann man direkt im Finder die Dateien öffen und mit den gewohnten Programmen bearbeiten. Jede Änderung wird auch auf SharePoint geändert.

## <span id="page-2-1"></span>**Anleitung**

Gehe mit dem Browser auf SharePoint zum gewünschten Ordner. Tippe dort in der Menu-Leiste auf die Funktion Synchronisieren.

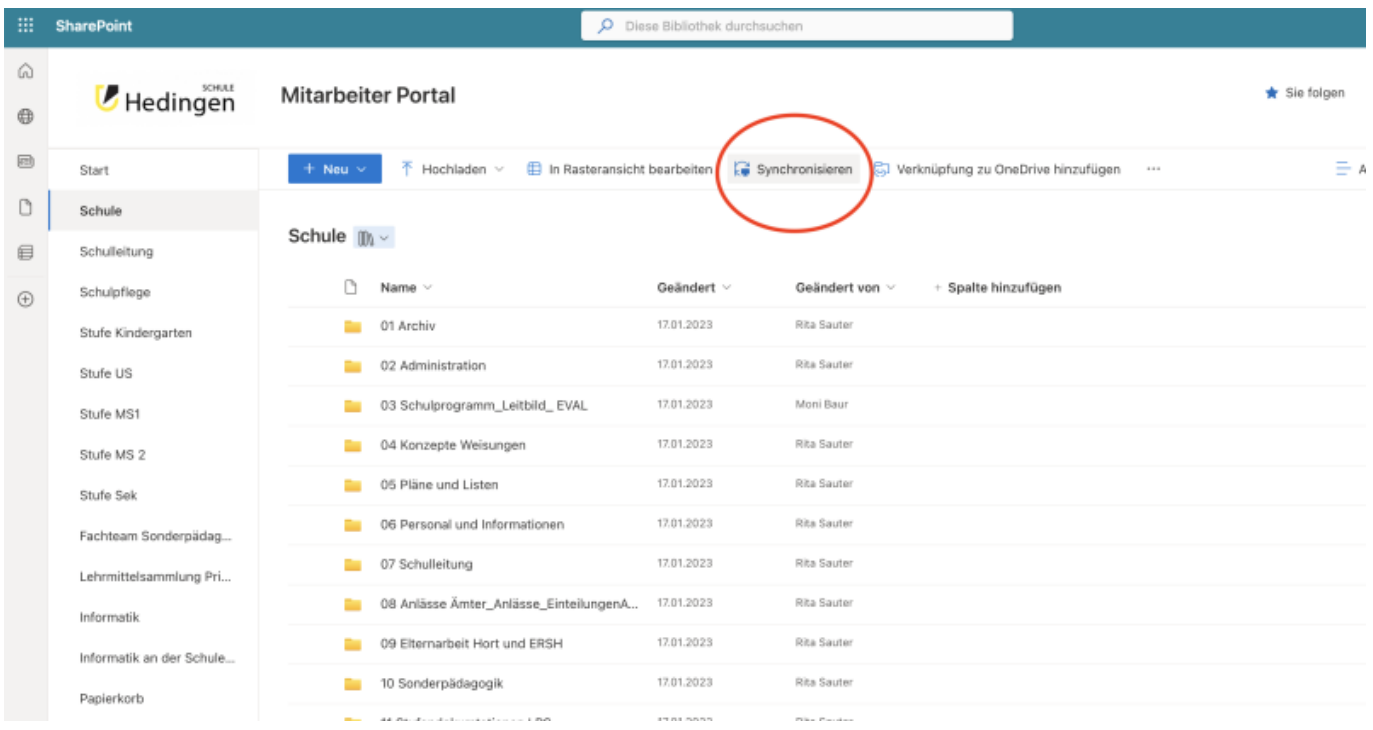

Somit ist die Synchronisierung gestarten und die Datien können im Finder im Ordner OneDrive-Freigegebene Bibliotheken angezeigt werden.

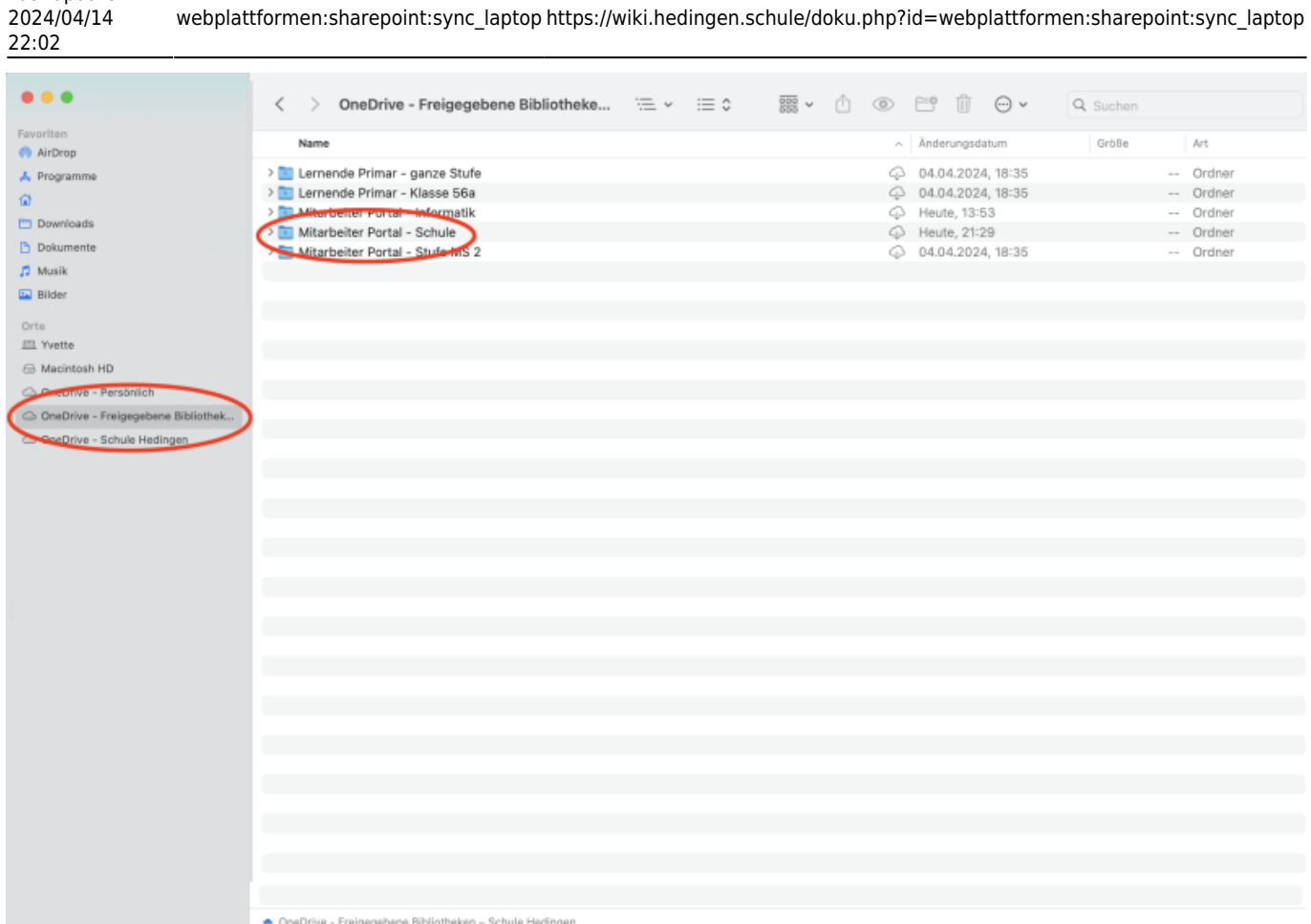

Falls man einen grossen Ordner mit vielen Ornder synchronisiert, kann es sein, dass es die ganze Festplatte auf dem Laptop füllt. Daher ist er zu empfehlen, die Daten nur mit einem Link im Finder anzuzeigen. Das Öffnen der Dateien geht somit ein wenig länger.

Dafür wählst du beim Ordnerdas Kontex-Menu (Controll-Taste und Maustaste) und wählst die Option Speicher freigeben.

Last update:

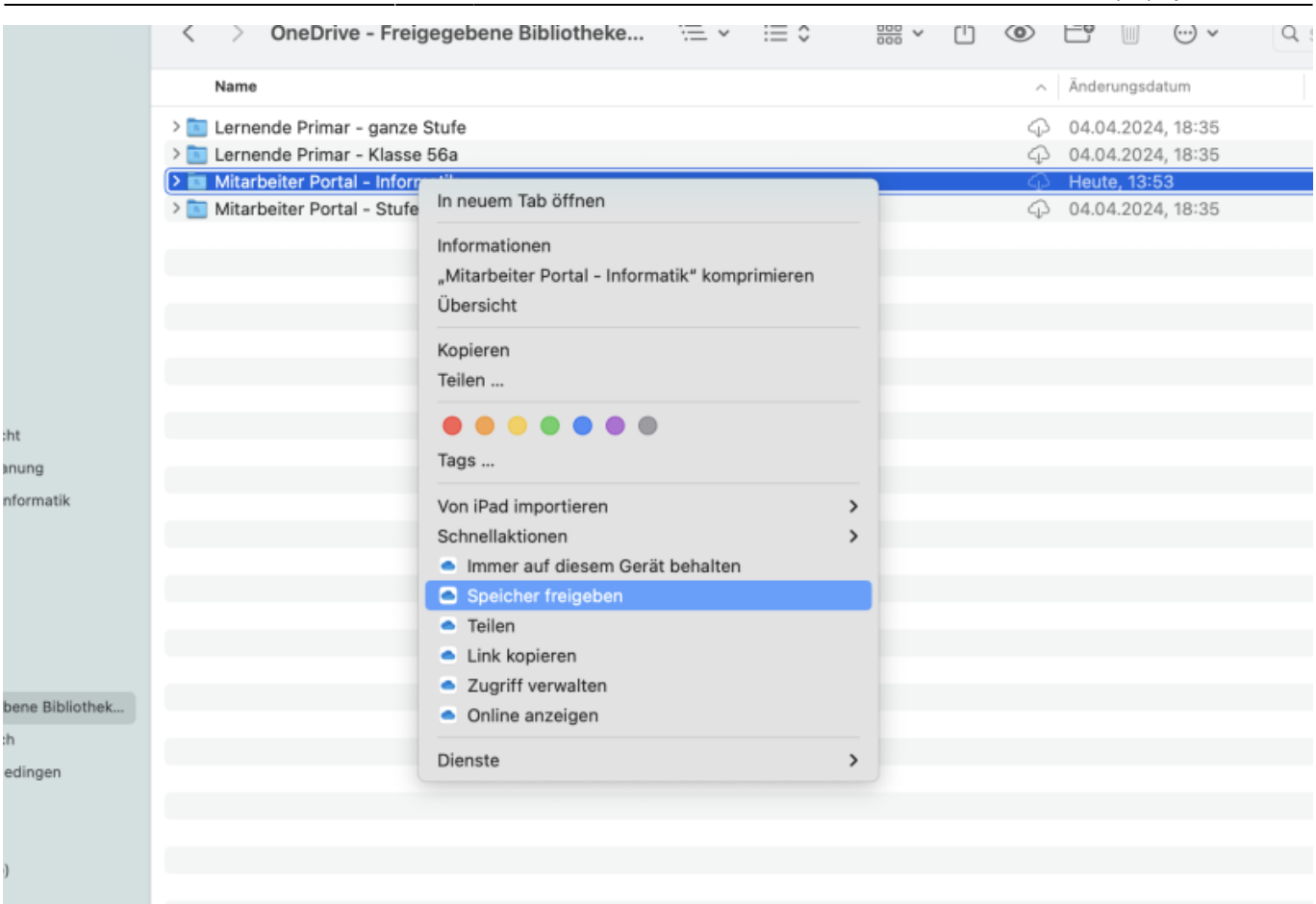

### From: <https://wiki.hedingen.schule/>- **Wiki der Schule Hedingen**

### Permanent link: **[https://wiki.hedingen.schule/doku.php?id=webplattformen:sharepoint:sync\\_laptop](https://wiki.hedingen.schule/doku.php?id=webplattformen:sharepoint:sync_laptop)**

Last update: **2024/04/14 22:02**